## **Make USB Update USB Stick Instructions**

Doc date: 7/11/17

**Purpose:** The purpose of these instructions are to give guidance on how to properly download an update file, add (copy) to USB drive and apply update to the LIGHTWAVE main unit using the USB port and USB flash drive.

**Items Required:** You will need the following items to perform the update. Main Unit, Any USB flash drive, PC or Laptop (w/ USB port), Email/Internet Access and Update File: LWUpdate.upd or similar

Step 1: Download and make USB update (Skip if you already have a USB update)

1. Locate the USB flash drive provided by LTW or any other USB flash drive available.

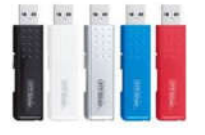

2. Insert USB flash drive into any USB port on your PC or Laptop.

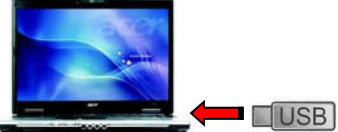

3. Go to your email inbox and find the email with the treatment file attached named: "LWUpdate.upd"

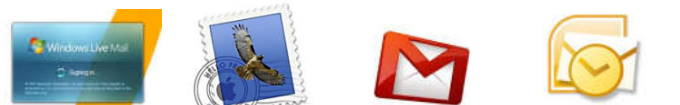

- 4. Download or save this attachment to the root of your USB Drive. (COPY & PASTE or other)
- 5. Next remove the USB flash drive from the USB port and and proceed to Step 2 below

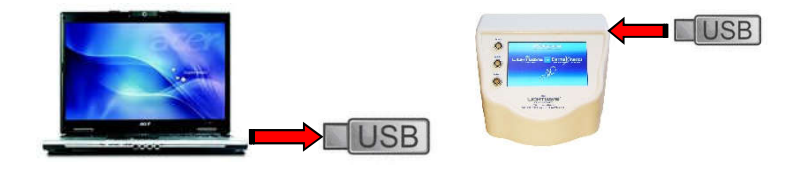

Step 2: Apply USB update (Have USB update from LW or just completed Step 1 above)

- 1. Insert USB flash drive into USB port located on right side of main unit.
- 2. Press "Update" button on login screen if available; otherwise reboot main unit to apply update.
- 3. If prompted that "An update is available…" or "Connect USB before…" Select OK and continue
- 4. Once completed the system will to restart. At this point the system has been updated and can be used as normal.

If you have any questions or need assistance with this process, please contact LTW's support staff for help.

Thank you,

LTW Support Staff www.myLIGHTWAVE.com 866.999.6954